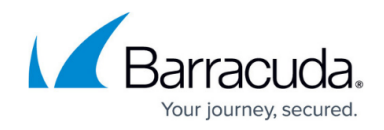

# **What's New in Barracuda Campus, April 2019**

<https://campus.barracuda.com/doc/79467766/>

### **April 2019**

The Barracuda Campus newsletter is updated monthly with a listing of new and updated articles by product. The **Highlights** section announces new product documentation and other major additions or updates to the Barracuda Campus. Check back each month to see What's New!

#### **Please direct feedback and questions to:**

- [campus@barracuda.com](mailto:campus@barracuda.com) for account, login, and classes
- [documentation@barracuda.com](mailto:documentation@barracuda.com) for documentation

**Choose Your Product**

### **Highlights**

[Removing Attacks Found during Email Threat Scan](http://campus.barracuda.com/doc/85493141/) – Describes part of conversion process from Email Threat Scan trial to using Barracuda Sentinel.

### **Barracuda Backup**

#### **Updated**

• [Barracuda Backup Agent for Windows, macOS, and Linux](http://campus.barracuda.com/doc/78809295/) - Added section on Agent Log Files.

### **Barracuda Cloud Archiving Service**

#### **Updated**

[What's New in Barracuda Cloud Archiving Service](http://campus.barracuda.com/doc/46896787/) – Updated for the March 20 release.

### **Barracuda Cloud Control**

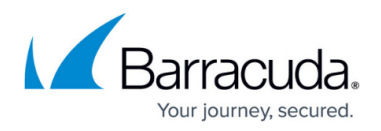

### **Updated**

• [Administering Barracuda Appliance Control](http://campus.barracuda.com/doc/69960168/) - Added information about data security for connected appliances.

### **Barracuda Cloud Security Guardian**

#### **New**

- [Policy Management](http://campus.barracuda.com/doc/80740640/)
	- [Understanding Security and Compliance Policies](http://campus.barracuda.com/doc/80740643/)
	- [Creating Policies for Security and Compliance](http://campus.barracuda.com/doc/78808286/)
	- [Enabling Policies in a Region](http://campus.barracuda.com/doc/80740645/)

#### **Updated**

- [Getting Started with AWS](http://campus.barracuda.com/doc/78155896/) Reorganized by cloud service provider. Updated steps for onboarding.
	- [Step 1: Creating a Cloud Security Guardian Account AWS](http://campus.barracuda.com/doc/78155904/)
	- o [Step 2: Adding a Cloud Service Account AWS](http://campus.barracuda.com/doc/78155906/)
	- o [Step 3: Enabling Security and Compliance AWS](http://campus.barracuda.com/doc/85492074/)
- [Getting Started with Azure](http://campus.barracuda.com/doc/85492139/)  Reorganized by cloud service provider. Updated steps for onboarding.
	- o [Step 1: Creating a Cloud Security Guardian Account Azure](http://campus.barracuda.com/doc/85492141/)
	- [Step 2: Adding a Cloud Service Account Azure](http://campus.barracuda.com/doc/78808235/)
	- [Step 3: Enabling Security and Compliance Azure](http://campus.barracuda.com/doc/84313970/)

### **Barracuda Content Shield**

#### **New**

- [How to Configure Your Firewall to Allow LDAP Settings](http://campus.barracuda.com/doc/84312832/)
- [Remote Desktop Services Support for Barracuda Content Shield Suite](http://campus.barracuda.com/doc/84313684/)
- [Support Tools for Barracuda Content Shield](http://campus.barracuda.com/doc/84312126/)

#### **Updated**

- [How to Use the Barracuda Content Shield Suite for Windows](http://campus.barracuda.com/doc/79468430/) Renamed **agent(s)** to **suite**, which includes the WFC and MPC components.
- [How to Download and Install the Barracuda Content Shield Suite for Windows](http://campus.barracuda.com/doc/79463711/)  Renamed **agent(s)** to **suite**, which includes the WFC and MPC components.
- [Reports](http://campus.barracuda.com/doc/74548139/)  Delineated DNS Filtering reports and Malware Protection reports.
- [How to Configure DNS Filtering Policies](http://campus.barracuda.com/doc/77401148/)  Updated information about editing or deleting policies

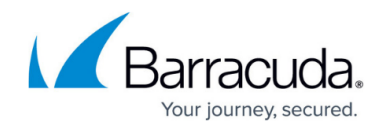

or exceptions.

### **Barracuda Essentials**

#### **Updated**

- [Anti-Fraud and Anti-Phishing Protection](http://campus.barracuda.com/doc/49054072/)  Added **External Sender Warning** feature.
- **[Sender Authentication](http://campus.barracuda.com/doc/3211297/) Enable Sender Spoof Protection** setting is now located in the **Domains Settings** page.
- [Understanding the Domains Page](http://campus.barracuda.com/doc/67175931/) **Enable Sender Spoof Protection** setting is now located in the **Domains Settings** page.

### **Barracuda Forensics & Incident Response**

#### **Updated**

[Overview](http://campus.barracuda.com/doc/79463558/) – Added requirement of domain verification in Barracuda Email Security Service.

### **Barracuda Message Archiver**

#### **Updated**

- [Step 2 Optional Configuration Settings](http://campus.barracuda.com/doc/2490447/) Added caution that outbound filtering is not recommended.
- [What's New in Barracuda Message Archiver](http://campus.barracuda.com/doc/2490442/)

### **Barracuda PhishLine**

#### **New**

- [How to Create a Benchmark Campaign](http://campus.barracuda.com/doc/84967851/)
	- [Understanding Benchmark Campaigns](http://campus.barracuda.com/doc/84967786/)
	- [Creating and Running a Benchmark Campaign](http://campus.barracuda.com/doc/84967789/)
- [Additional Training Content](http://campus.barracuda.com/doc/85492901/)  Includes complimentary content that is not associated with Click Thinking resources.

**Updated**

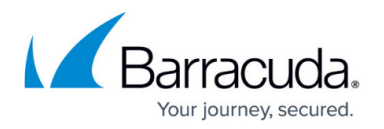

- [Benchmark Results](http://campus.barracuda.com/doc/77399224/) Updated with information about Benchmark Campaigns, as described in the articles above.
- [Customization Options Microsoft Exchange Button](http://campus.barracuda.com/doc/75696046/)  The three **Send To** fields can now use commas as separators in addition to semicolons.
- [How to Create an Address Book](http://campus.barracuda.com/doc/75696220/)  Added LDAP attribute **division**. Added mapping between LDAP and Barracuda PhishLine fields to table.

## **Barracuda Sentinel**

### **New**

- [Removing Attacks Found during Email Threat Scan](http://campus.barracuda.com/doc/85493141/)  Describes part of conversion process from Email Threat Scan trial to using Barracuda Sentinel.
- [Account Takeovers](http://campus.barracuda.com/doc/81395763/) [Account Takeover Alerts](http://campus.barracuda.com/doc/84967549/)

### **Updated**

- [Getting Started](http://campus.barracuda.com/doc/71238152/) Describes mailboxes that Sentinel does and does not monitor.
- [Handling an Account Takeover](http://campus.barracuda.com/doc/76283940/)  Updated process to include **I don't have a sample**... checkbox.

### **Barracuda Web Security Gateway**

#### **Updated**

- [Forward Proxy Deployment of the Barracuda Web Security Gateway](http://campus.barracuda.com/doc/6160394/)  Can now upload WPAD or PAC file to Barracuda Web Security Gateway 14.1 and higher.
- [Proxying Web Traffic Using a PAC File](http://campus.barracuda.com/doc/39821816/)  Can now upload WPAD or PAC file to Barracuda Web Security Gateway 14.1 and higher.
- [About the Barracuda Web Security Gateway Hardware](http://campus.barracuda.com/doc/6160393/)  Updated functionality of LEDs on front panel; removed MGMT label for Aux port on back panel; removed disk drive numbering.
- [Step 5 Connect the Barracuda Web Security Gateway to Your Network](http://campus.barracuda.com/doc/6160431/) Added diagram of example of 810 deployment with bonded NIC interfaces.
- [Block Pages, SSL Inspection and HTTPS Filtering](http://campus.barracuda.com/doc/46203173/)  Noted that with versions before 14.1, block pages not always served when SSL Inspection is enabled.

# Campus Help Center / Reference

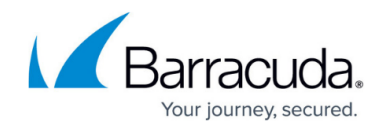

© Barracuda Networks Inc., 2024 The information contained within this document is confidential and proprietary to Barracuda Networks Inc. No portion of this document may be copied, distributed, publicized or used for other than internal documentary purposes without the written consent of an official representative of Barracuda Networks Inc. All specifications are subject to change without notice. Barracuda Networks Inc. assumes no responsibility for any inaccuracies in this document. Barracuda Networks Inc. reserves the right to change, modify, transfer, or otherwise revise this publication without notice.